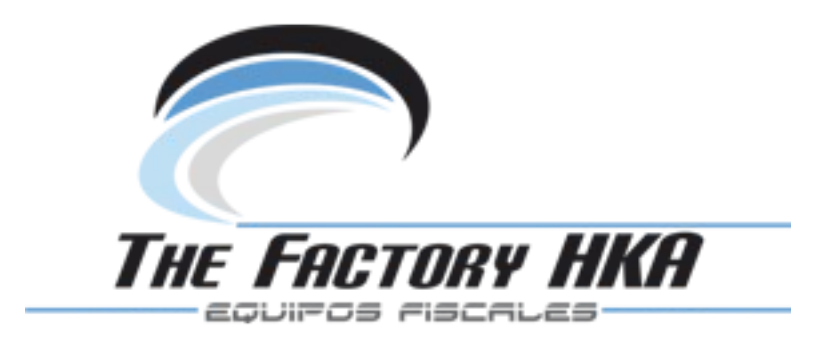

# **Balanza OS2X C15B**

## **MANUAL DE USUARIO**

*The Factory HKA*

### CONTENIDO

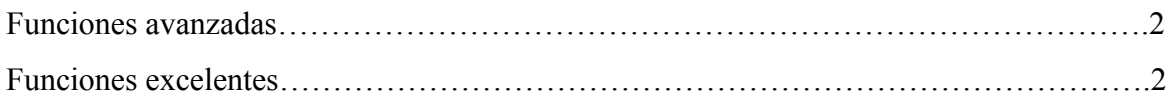

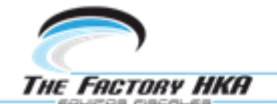

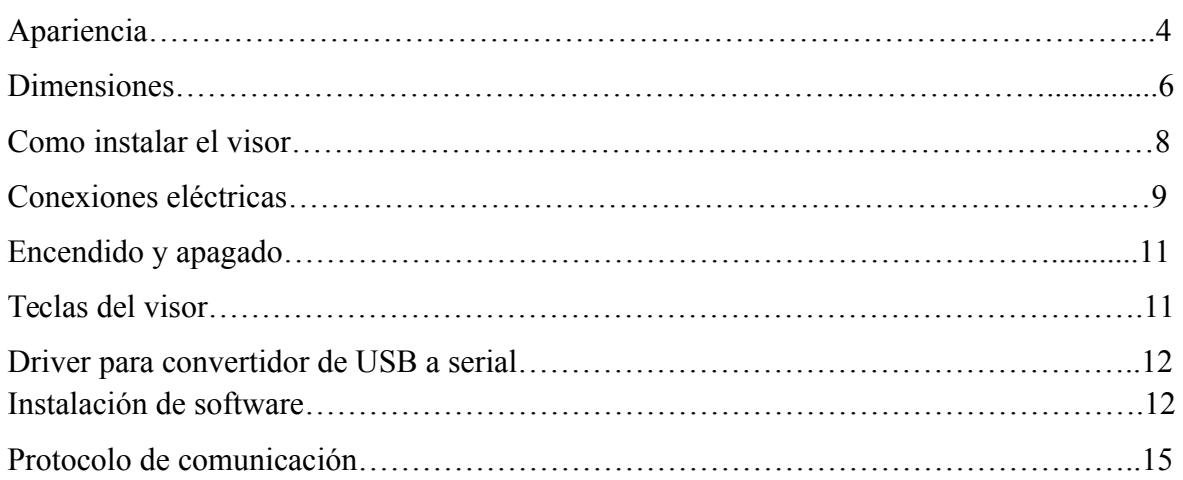

### **Funciones avanzadas**

- Bandeja que adopta un diseño a prueba de insectos que previene defectos mecánicos.
- Puede ser usada como stand-alone, o conectada con un POS/ECR (Caja Registradora).
- Diseño hecho para ahorrar espacio valioso en la repisa o mesa.
- Bandeja de acero inoxidable, práctico y vistoso.

### **Funciones excelentes**

Dos opciones de visor externo o interno, brindando la capacidad de cubrir todas las necesidades del cliente.

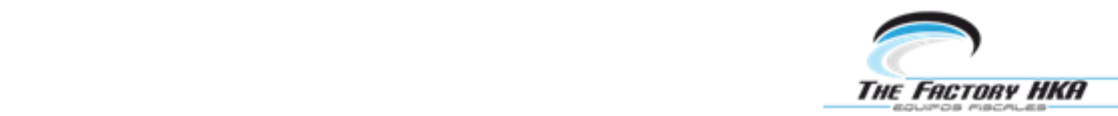

- Diseño simple, elegante y copacto.
- Protocolo standard, útil para operar con POS/ECR
- Rango de medición: 15kg ( $e=2g/5g$ ).

### **Especificaciones técnicas**

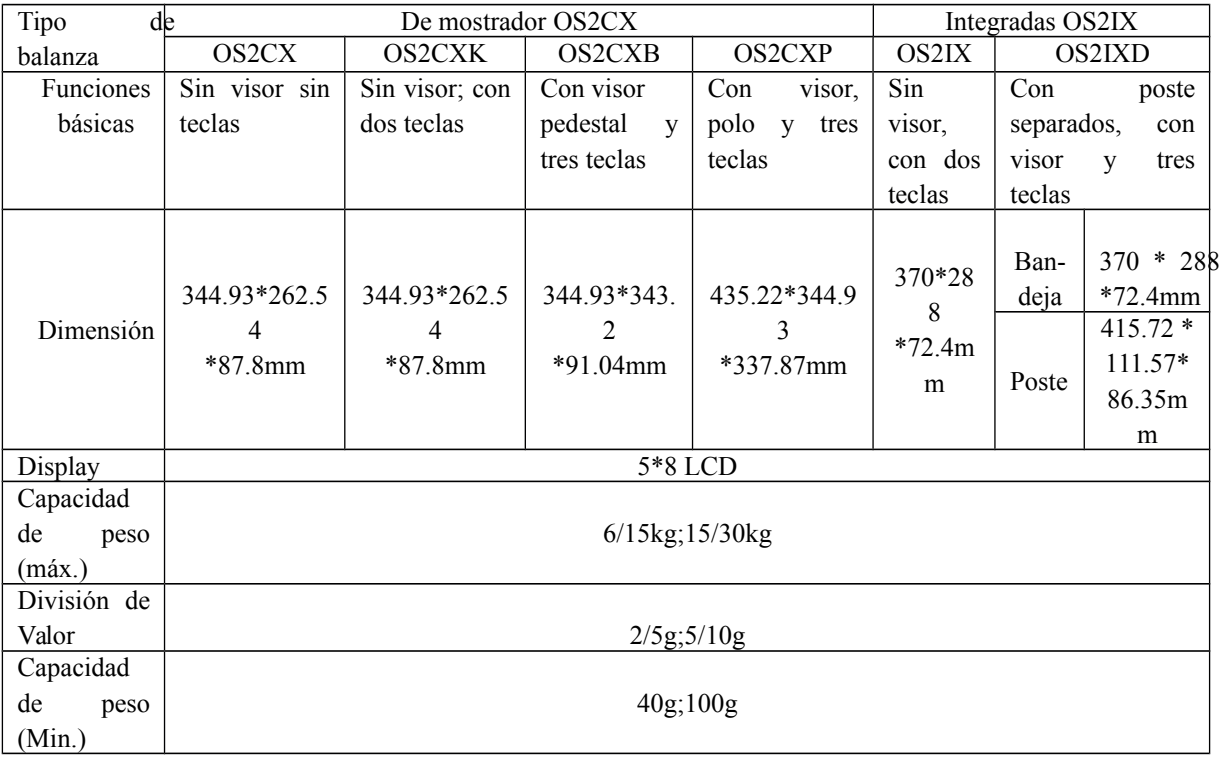

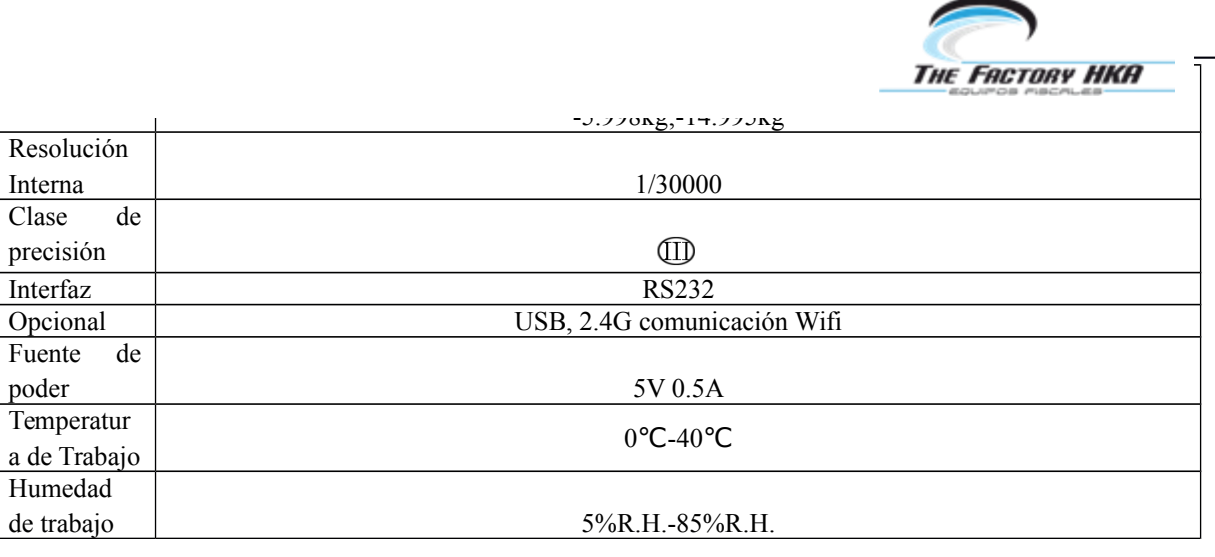

### Apariencia

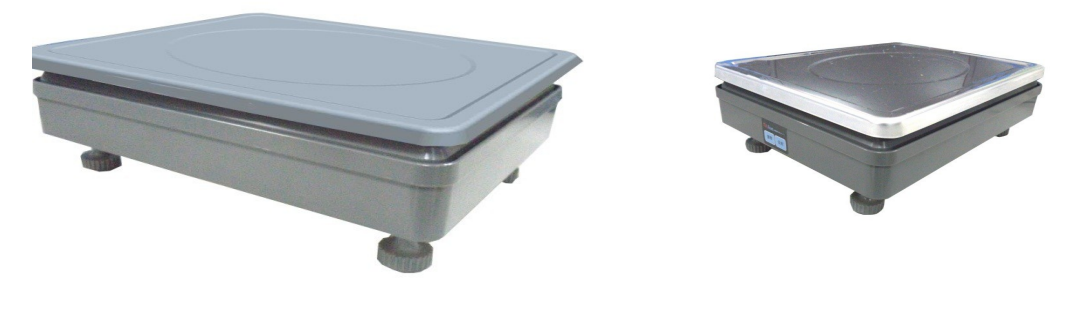

OS2CX C

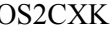

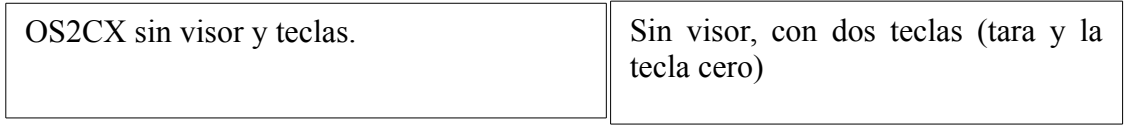

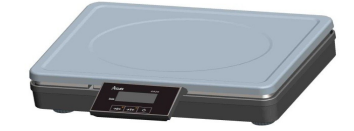

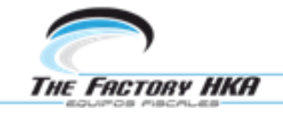

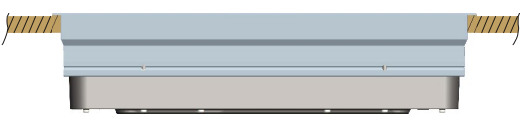

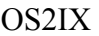

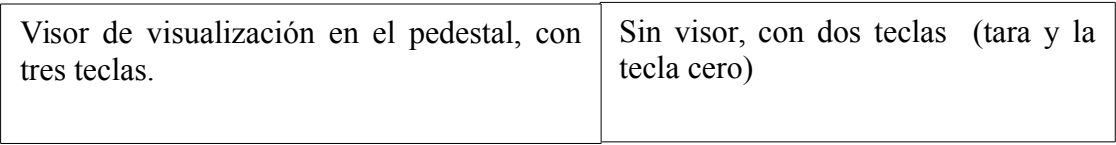

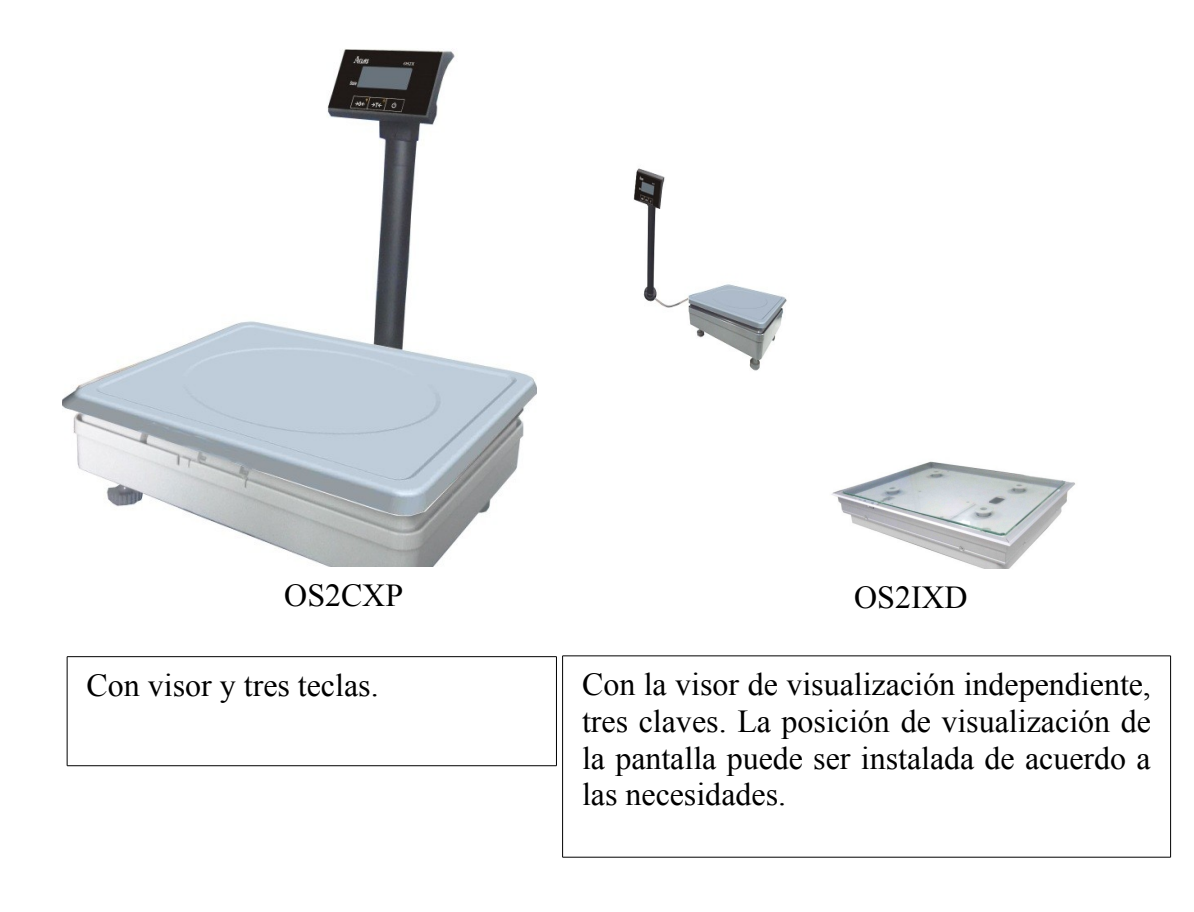

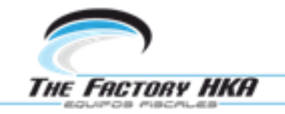

### **Dimensiones**

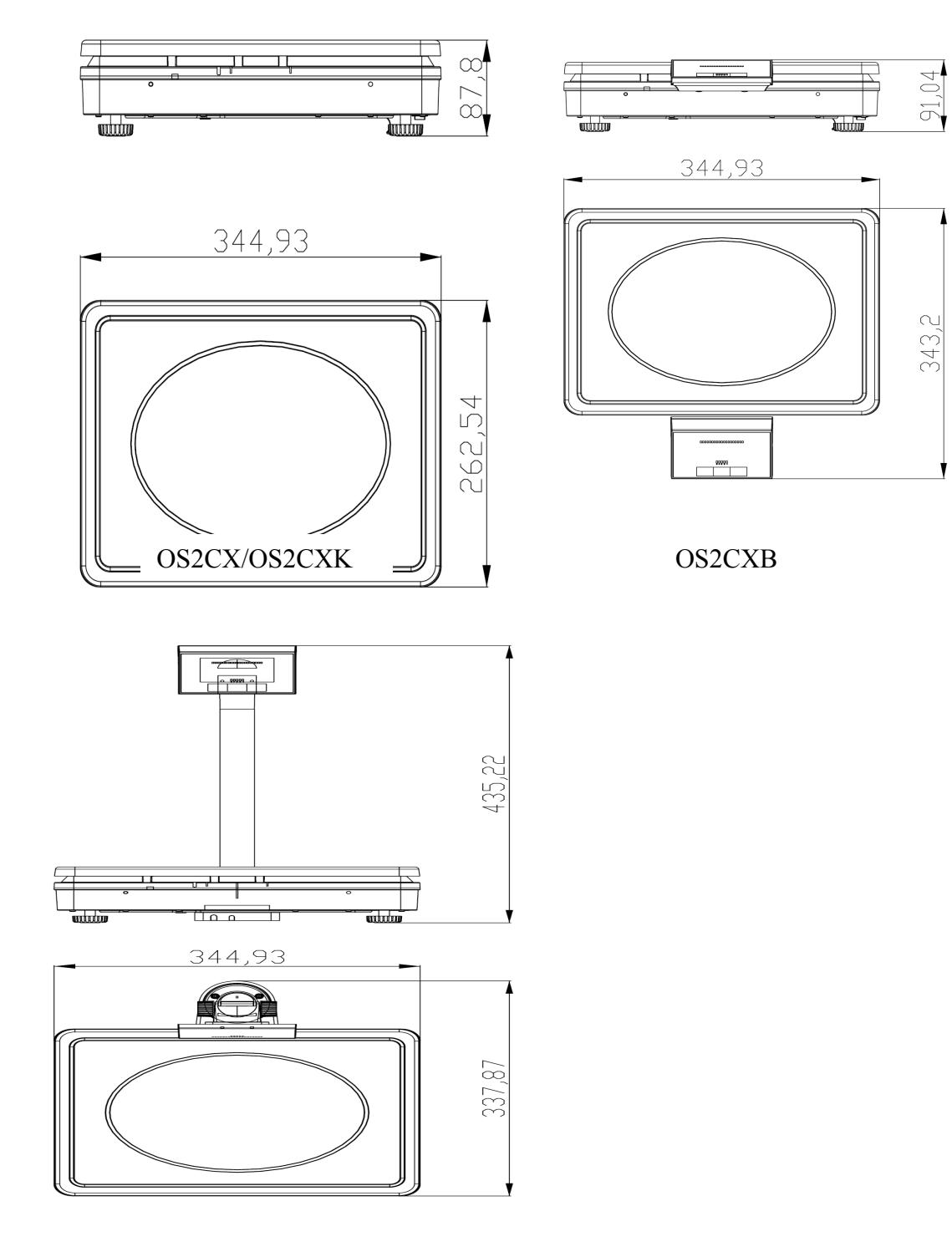

OS2CXP OS2IX

**THE FACTORY HKA** 

OS2IXD- Bandeja OS2IXD- Poste

Instalación de la balanza en el empotrado como es mostrada la figura dimensionada OS2IX

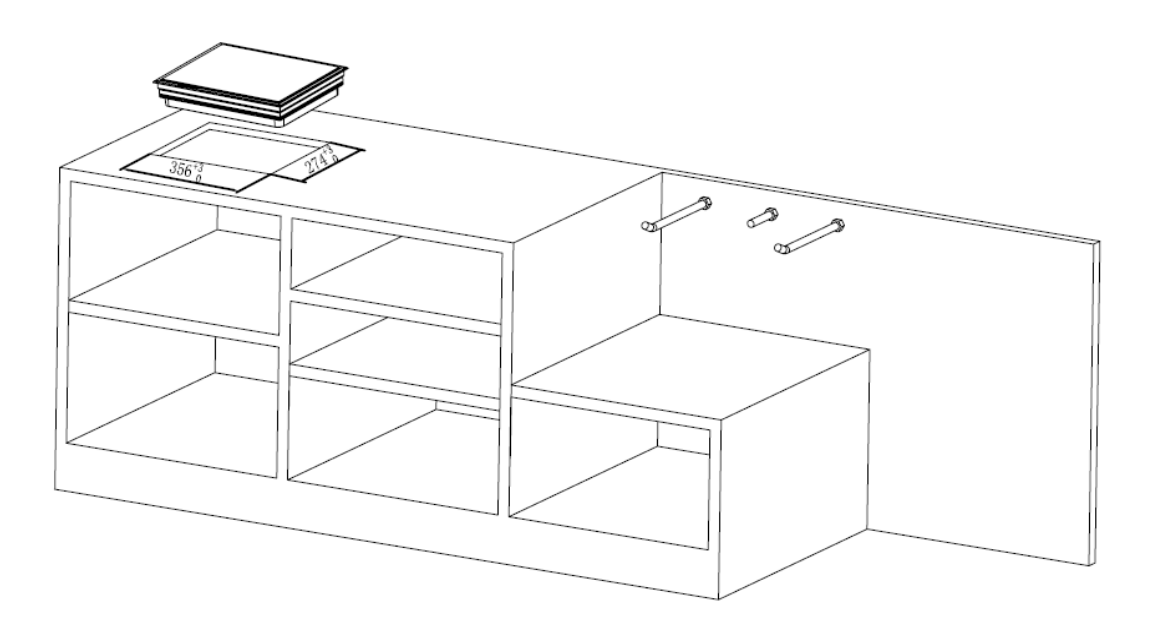

Como instalar el visor de la balanza.

Por favor, siga los siguientes pasos para instalar el visor.

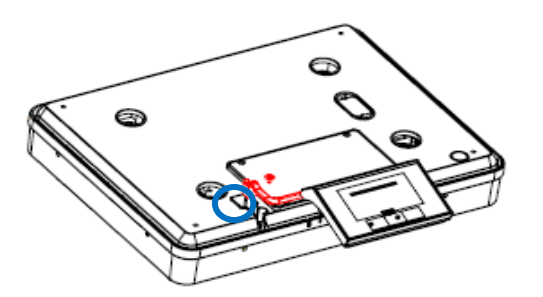

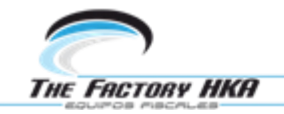

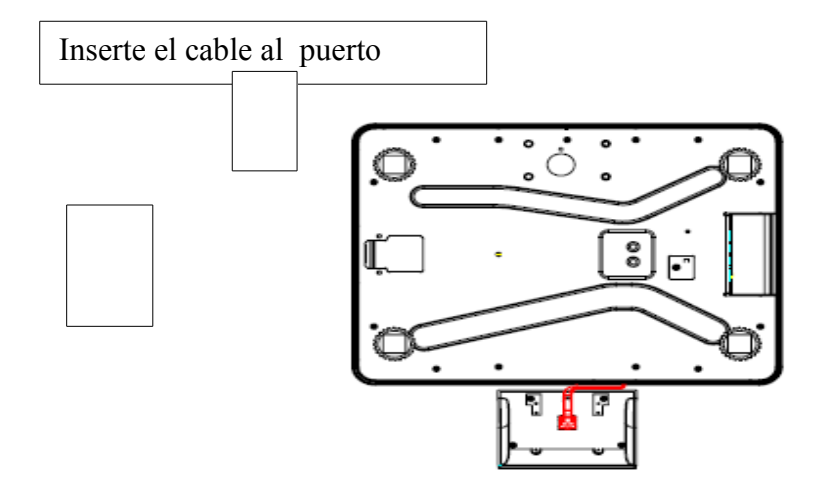

Cómo instalar el visor

Por favor, siga los pasos siguientes para instalar el visor.

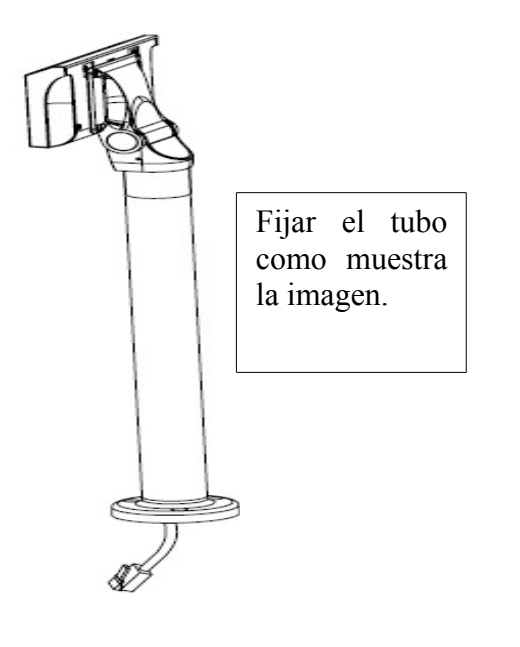

Ajustar los tornillos para fijar el poste del visor en la base.

Ajustar los tornillos para fijar el poste del visor en la parte inferior de la plataforma.

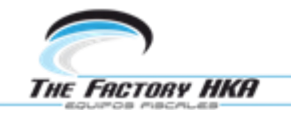

Conexiones eléctricas

Existen 3 métodos en la OS2X para obtener la fuente de alimentación.

Método 1: Utilice la línea de comunicación adjunta, para conectar las ECR como indica el recuadro de abajo.

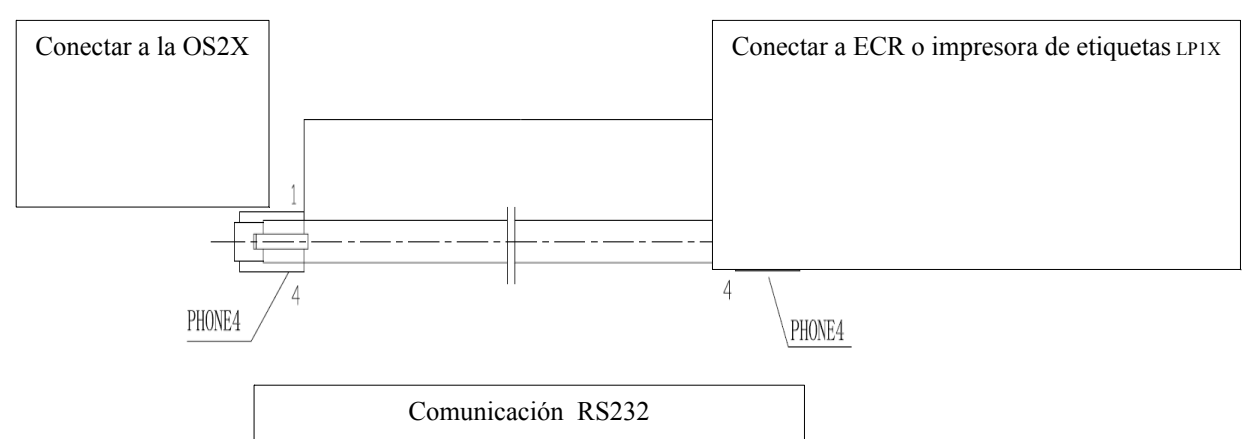

El cliente puede auto-definir la longitud de la línea de comunicación, si la línea es demasiado larga, el cliente puede cortar un extremo de la conector y seguir el modo de conexión a continuación para hacer una nueva.

### **Modo de conexión**

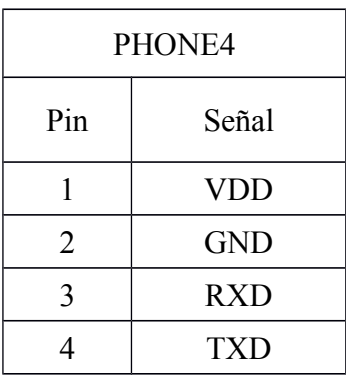

Método 2: Si el dispositivo se conecta a una PC mediante una interfaz D9, el cliente puede utilizar un cable de comunicación D9-4P si no con una interfaz USB para obtener la fuente de alimentación.

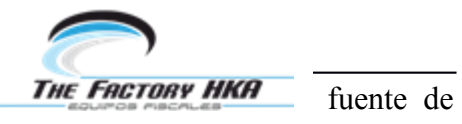

alimentación está disponible desde la interfaz (Cables) de un dispositivo externo, no hay necesidad de conectar con otra fuente de alimentación.

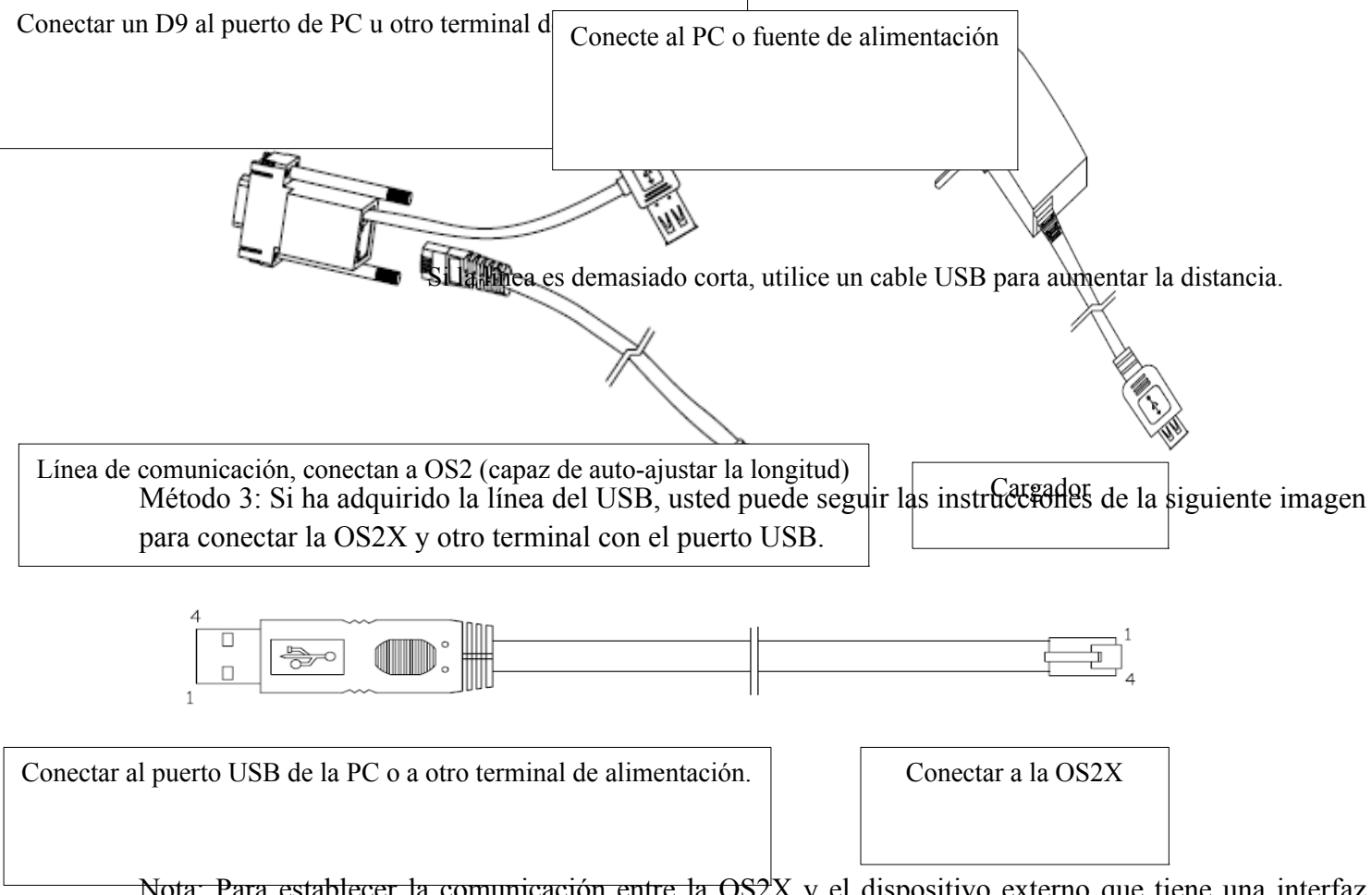

Nota: Para establecer la comunicación entre la OS2X y el dispositivo externo que tiene una interfaz USB, los usuarios deben instalar el controlador de puerto serie virtual USB primero. Por favor, consulte el capítulo relacionado para ver los detalles.

**E**ncendido y apagado

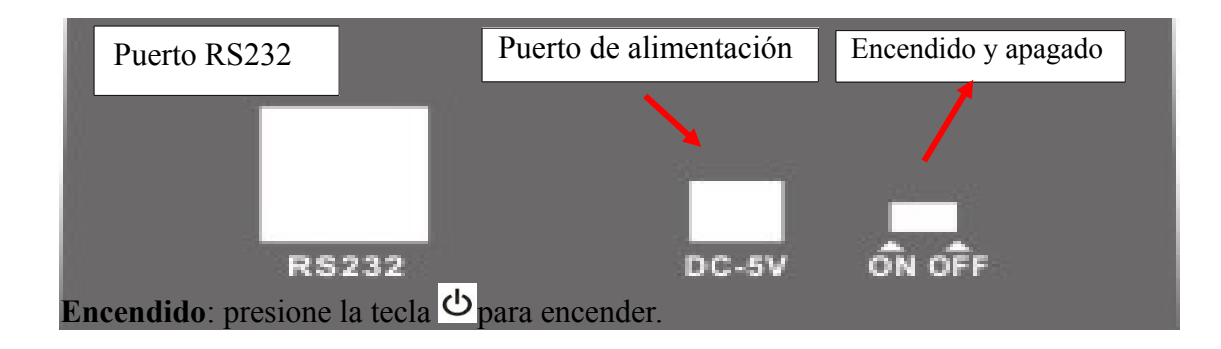

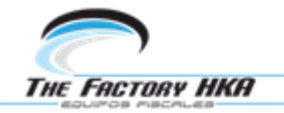

Teclas del visor

Cuando el peso es estable, el visor indicara con un triángulo el estado de la balanza, en este momento usted puede poner los productos básicos en la bandeja.

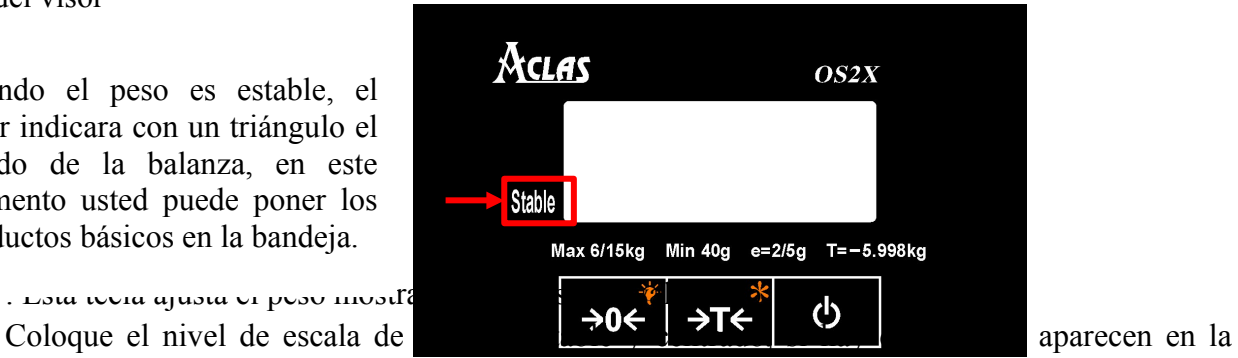

 $\overrightarrow{E}$ : Esta tecla ajusta el peso mostrado en el visor al valor cero. →0←ົ

pantalla LCD cuando no hay nada en el plato, puede presionar esta tecla para ajustar a cero. Presione esta tecla y manténgala durante 1.5 segundos para encender o apagar la luz de fondo.

 $\overrightarrow{AC}$ : Esta tecla se utiliza para deducir el peso del producto.

Si tiene que deducir el peso del producto, colocar el recipiente o envoltura en la balanza, y luego presione esta tecla para entrar en el estado de peso deducido y poner el producto en el recipiente, la pantalla mostrará el peso de las mercancías. Retire la mercancía y pulse esta tecla, la balanza volverá a su estado normal de pesaje.

Presione esta tecla y mantenerla durante 3 segundos para entrar en la función de cambio de unidad, al

lado izquierdo de la pantalla LCD aparecerá el símbolo (0), y puede pulsar la tecla  $\rightarrow 0$  para cambiar

la unidad y volviendo a pulsar la tecla  $\overrightarrow{H}$  para confirmar o salir del estado de la configuración.

 Presione esta tecla y manténgala durante 1,5 segundos para el encendido de la Balanza.

Driver para convertidor de USB a serial

Si se dispone a trabajar con el cable USB, debe instalar el controlador de serie virtual USB (Porlific) para realizar la comunicación entre equipos OS2X y externos. Este programa gratuito lo puedes descargar por internet. Si ha adquirido D9 línea, puede saltarse este capítulo.

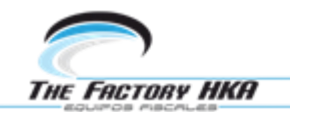

En el CD de la balanza encontrara el programa OS2 Proyect, ábralo y siga los pasos señalados abajo.

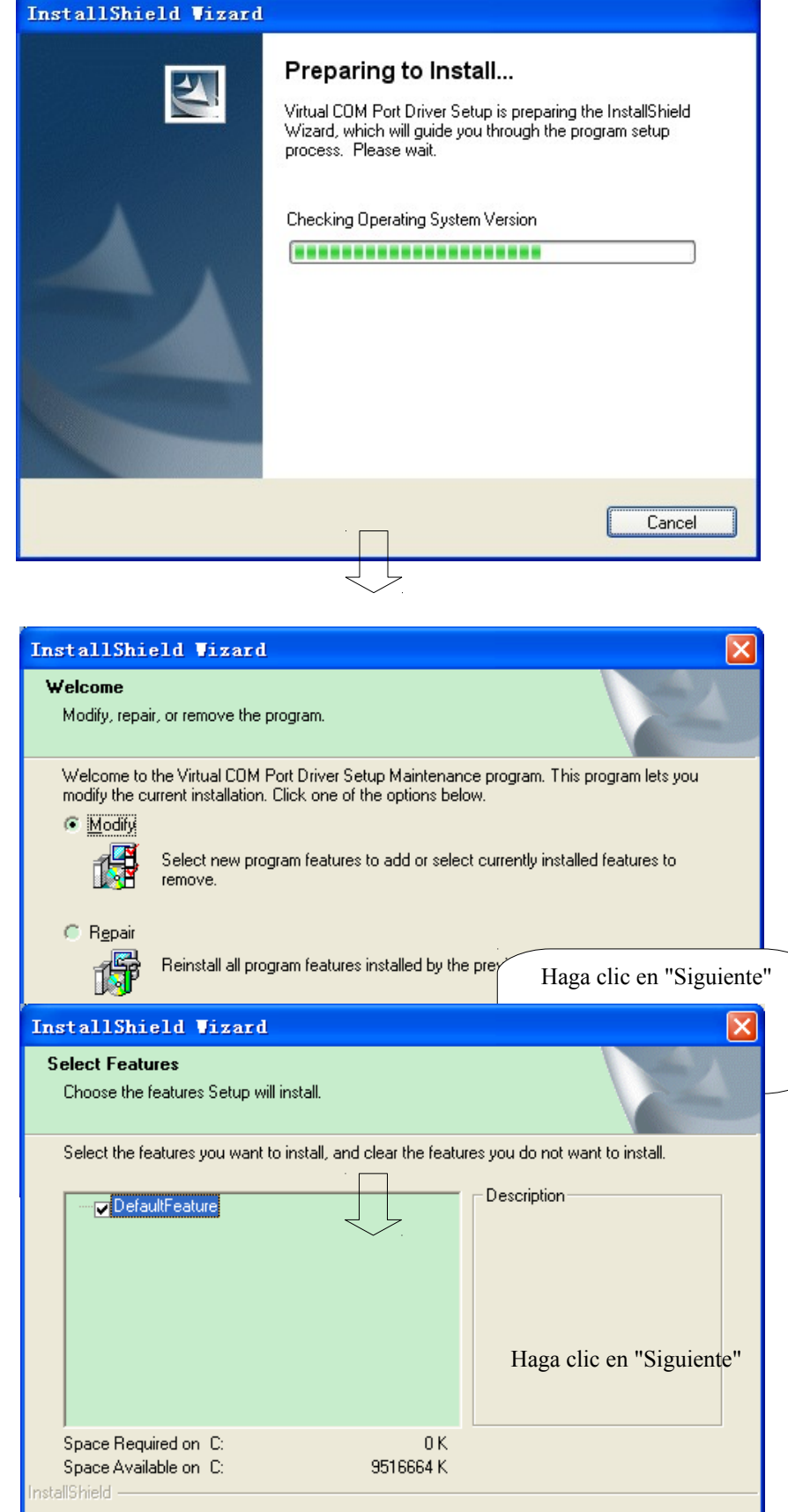

 $\leq$  Back

 $\underline{\textsf{N}}\textsf{ext}$  >

 $Cancel$ 

12

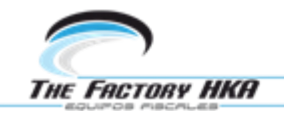

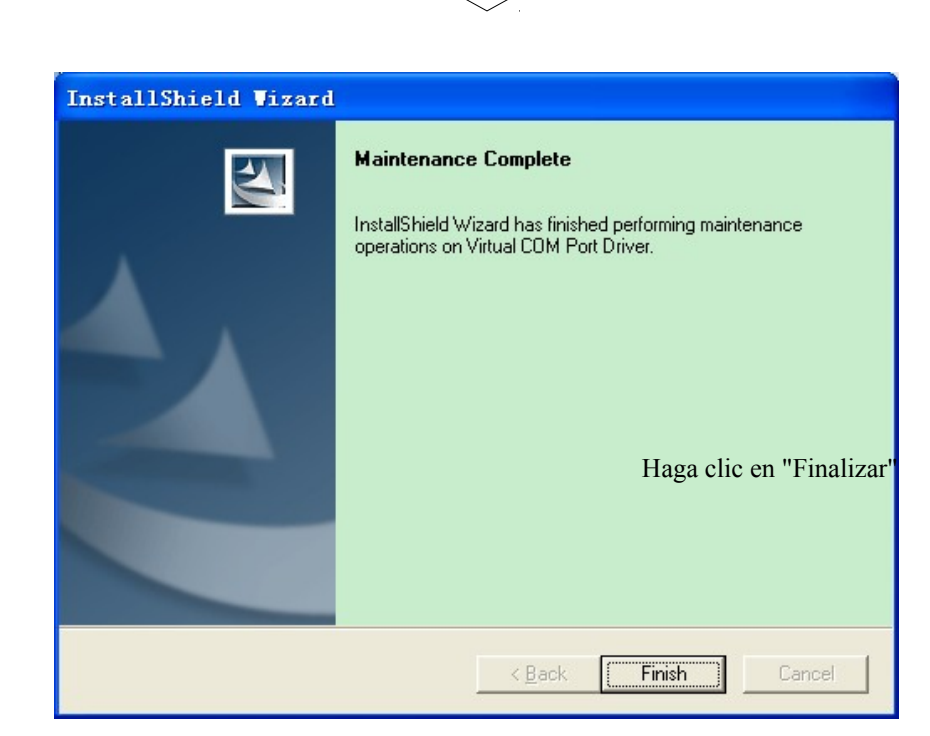

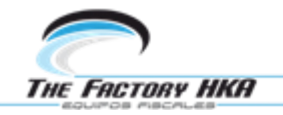

Protocolo activo de comunicación.

Formato de los datos

Velocidad de transmisión 9600 baudios

Bits de datos: 8 bits de datos

Chequeo par-impar: Ninguna paridad

Bit de parada: 1 bit de parada

Arranque por defecto, enviando 10 veces por segundo y la frecuencia es ajustable. El método de ajuste es el mismo que el cuadro de OP digital.

Descripción de los Comandos

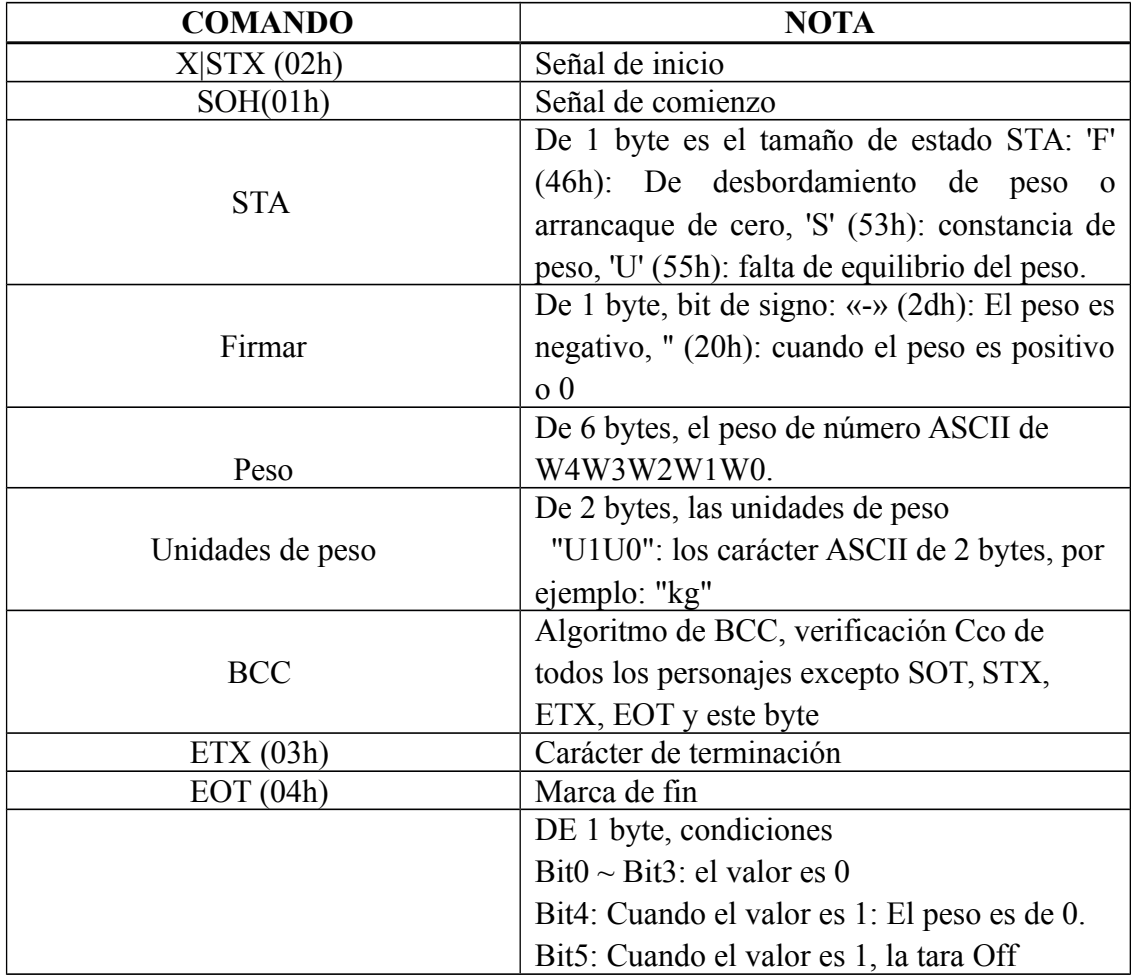

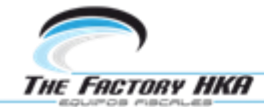

del peso, o no vuelva a arrancar de cero, cuando el valor es 0, el peso es normal y el equipo ya ha comenzado

Protocolo de comunicación pasiva CAS

Formato de datos Velocidad de transmisión 9600 baudios Bits de datos: 8 bits de datos Cheque par-impar: Ninguna paridad Bit de parada: 1 bit de parada

Descripción de los comandos

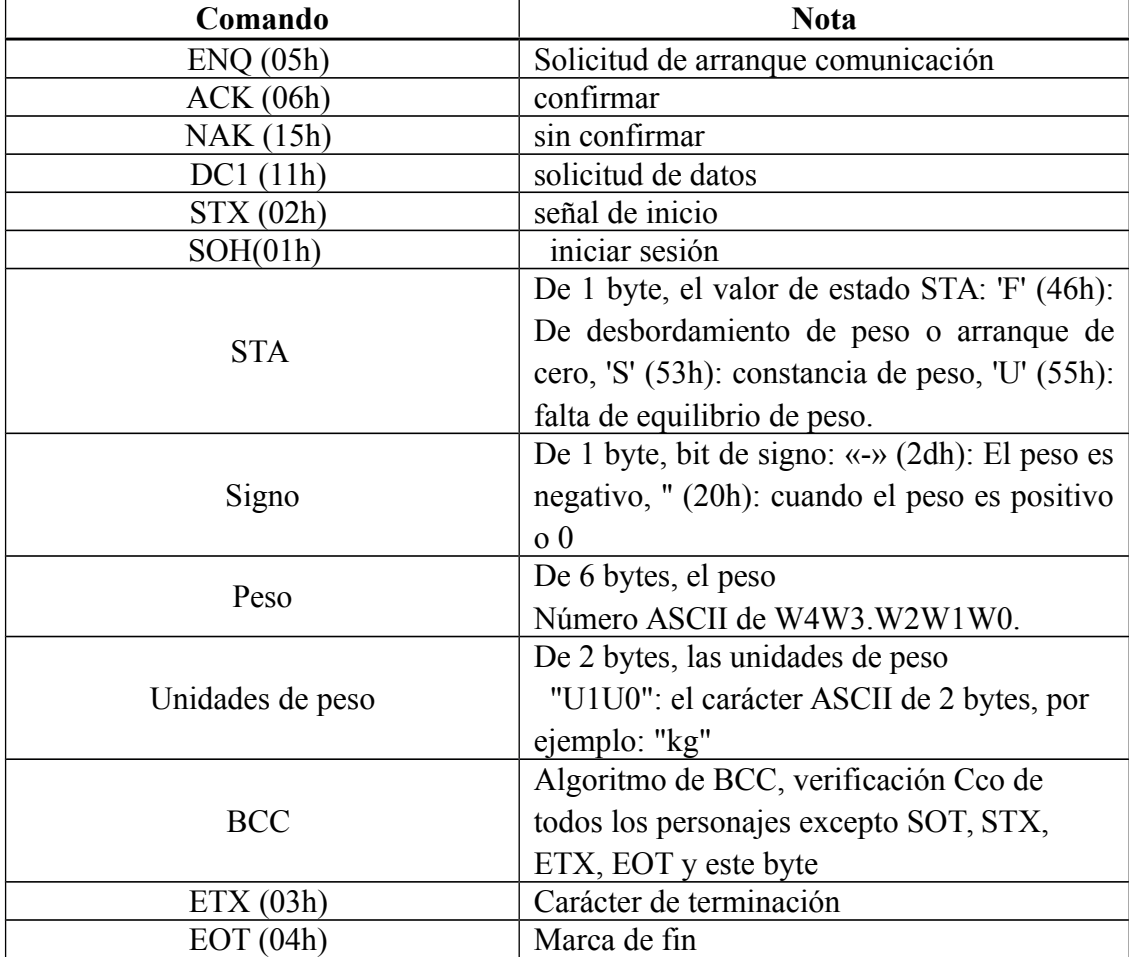

Formato de los contenidos de envío:

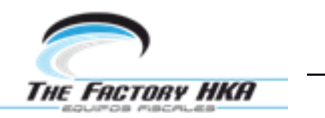

Se refiere a los resultados de pesaje de respuesta. Formato de datos de respuesta es fundamentalmente el mismo que el formato incialmente enviado, pero el Flag2 es reducido.

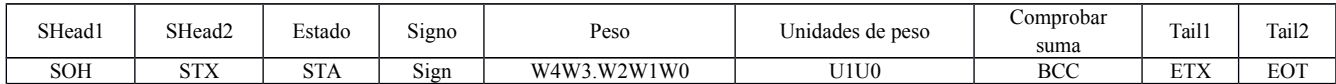

Tabla de comunicacion

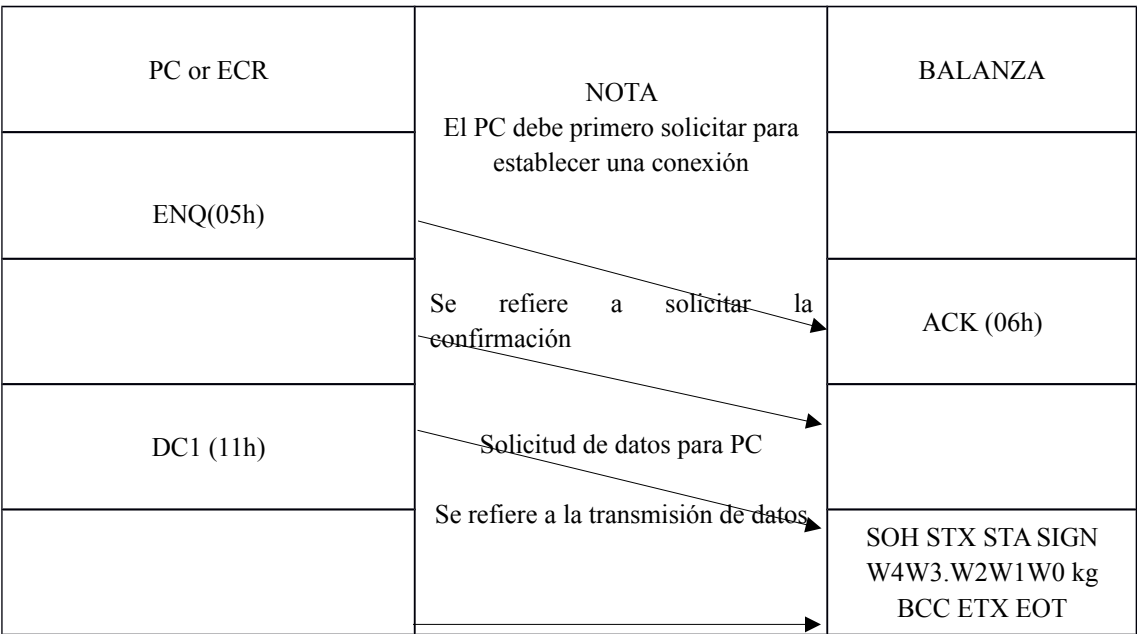

Tara y Puesta a Cero, activa y Pasiva (CAS)

Descripción de los comandos

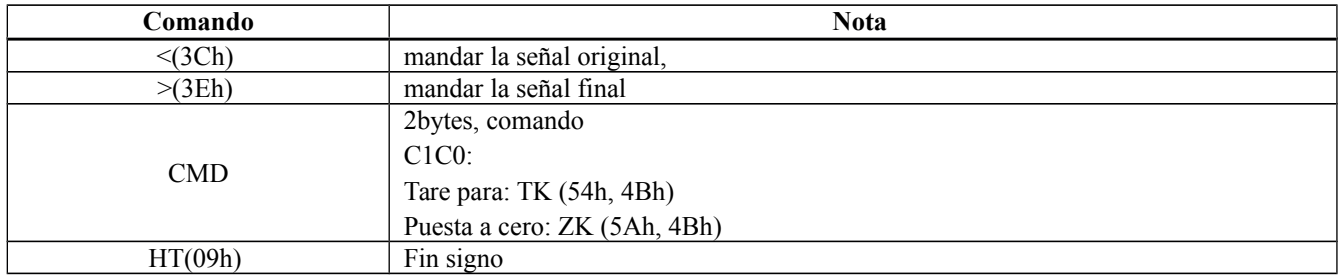

Formato de envío:

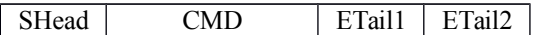

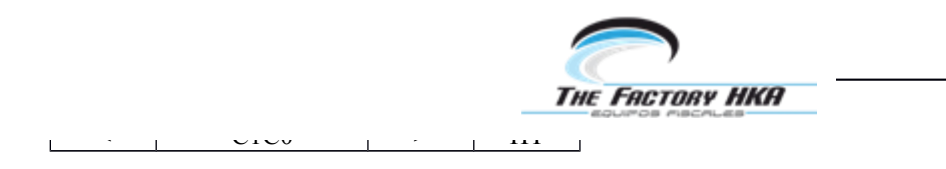

Pinnacle escala Digit protocolo Caja Op

Comunicación formato de paquete:

A: sin formato de la columna de datos (no incluyendo datos y SUM DT)

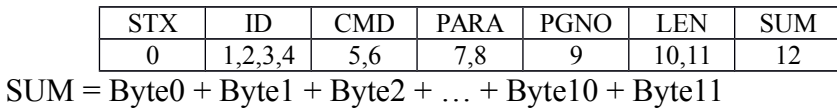

B: con el formato de la columna de datos de (LEN> 0)

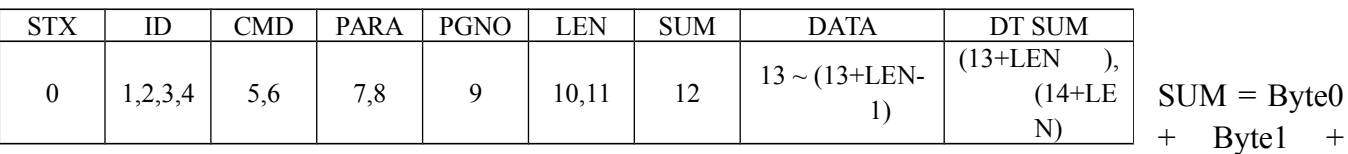

 $Byte2 + ... + Bytel0 + Bytel1$ 

DT SUM =  $CRC16$  ( Byte13 ~ Byte[13+LEN-1])

Nota:

Cuando LEN es 0, la columna de datos y DT SUM están vacías, en este momento, la longitud total de paquetes de datos es de 13 bytes.

Cuando LRN no es 0, el DT SUM CRC checksum sólo está relacionada con la columna de datos, y no está relacionado con los anteriores 13 bytes, en este momento, la longitud total del paquete de datos es  $(13 + LEN 2)$  de bytes.

Orden alto está adelante y el orden bajo es en la parte posterior de la columna multi-byte.

Comunicación paquete de formato de la explicación:

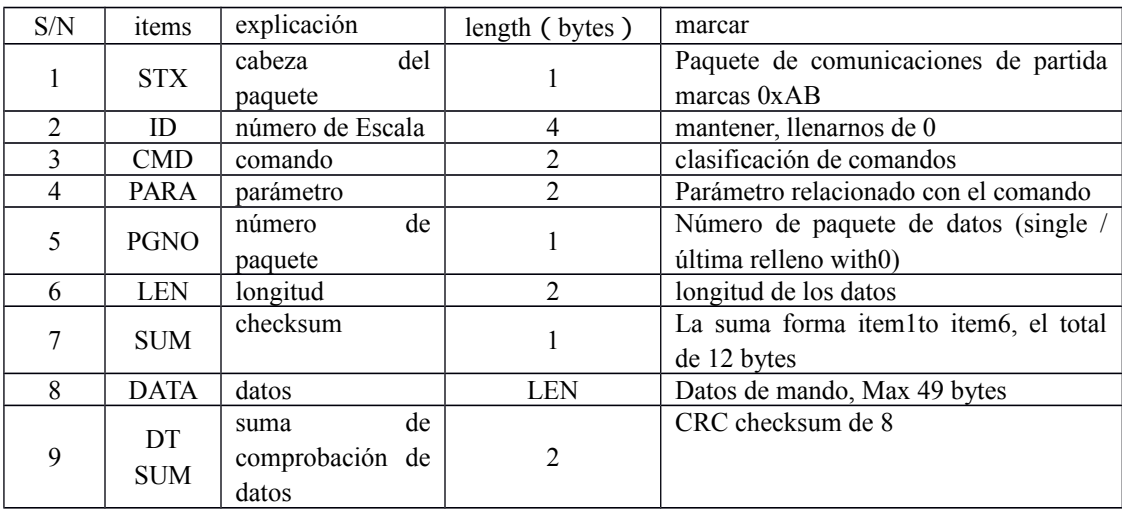

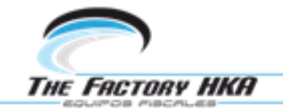

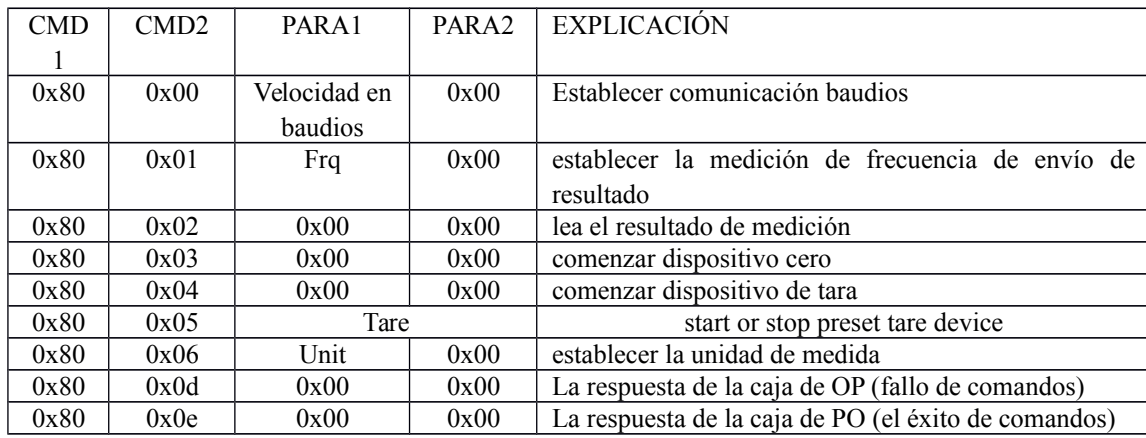

### **D**efinición del comando:

Ajuste la velocidad de transmisión de comunicación: (0x800E respuesta exitosa, falla 0x800D respuesta)

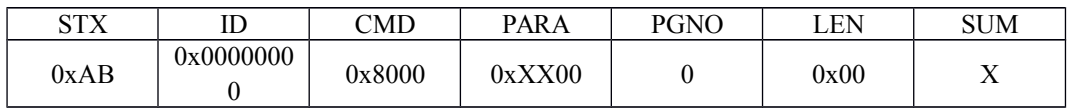

Por defecto de la velocidad de transmisión es de 9600 bps cuando se enciende. Cuando se recibe el comando correctamente, cambie la velocidad de transmisión con el parámetro PARA1.

 $XX = 0x01$ : 115200 bps

 $XX = 0x02 : 57600$  bps

 $XX = 0x03 : 38400$  bps

 $XX = 0x06 : 19200$  bps

 $XX = 0x0C$ : 9600 bps

Método de uso de comandos: la PC usa los 9600 bps por defecto en la velocidad de transmisión para enviar este comando a la caja OP en primer lugar, y a continuación, seguir utilizando la velocidad de transmisión de 9600 bps de respuesta, mientras la caja OP recibe el comando. A continuación, cambie la velocidad de transmisión a la velocidad que corresponde de nuevo después de que el envio de data de respuesta a finalizado.

Ajuste la medición de frecuencia de envío de resultado: (0x800e respuesta exitosa, falla la respuesta 0x800d)

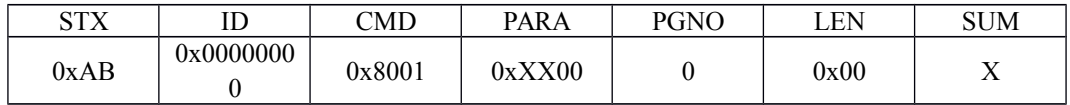

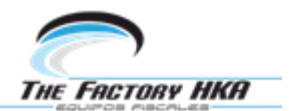

Frecuencia por defecto es el envío de 10 veces resultado de medición en cada segundo activa. Cuando se recibe correctamente el comando, cambiar la frecuencia de acuerdo con el parámetro PARA1.

 $XX = 0x0A : 10Hz$  $XX = 0x09 : 9Hz$  $XX = 0x08 : 8Hz$ …………  $XX = 0x01$ : 1Hz

XX= 0x00 : enviar resultado de la medición pasiva, en este momento se puede lograr el resultado de la medición a través del comando "leer resultado de la medición".

Lea los resultados de medición:

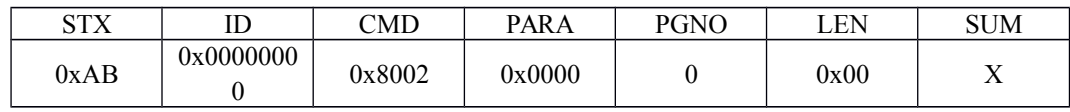

Cuando la frecuencia de envío de la iniciativa se establece como 0, la consecución de los resultados de la medición: a través de este comando.

En la nota 1 sobre el análisis de los datos devueltos.

Zero comando: (0x800E respuesta exitosa, falla la respuesta 0x800D)

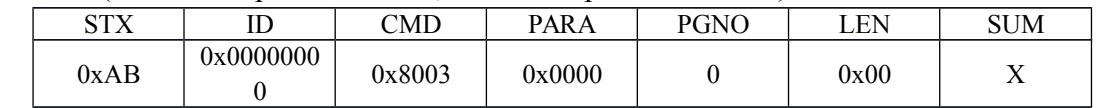

Sensor inicia dispositivo de cero después de enviar el comando.

Comandos de tara:. (0x800E respuesta exitosa, falla la respuesta 0x800D)

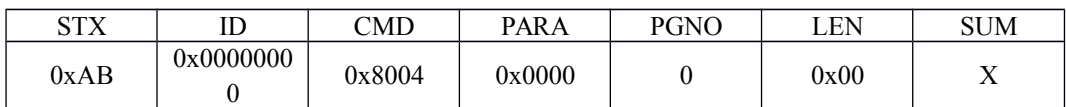

El sensor inicia el dipositivo de tara despues de enviar este comando.

Iniciar o detener el dispositivo de tara predeterminada: (0x800E respuesta exitosa, falla la respuesta 0x800D)

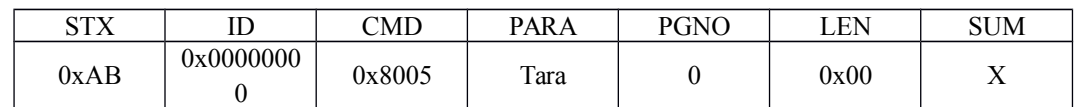

Sensor inicia o detiene dispositivo de tara predeterminada después de enviar el comando.

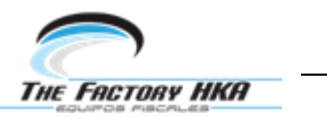

Cuando la tara es 0, se detendrá el dispositivo de predeterminación de tara. Cuando tara no es 0, se iniciará el dispositivo de predeterminación de tara.

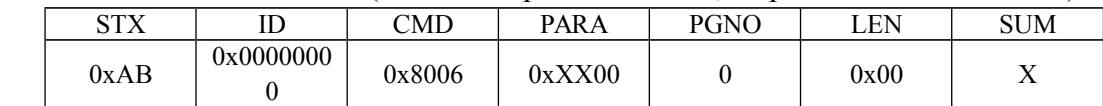

2.Cambie la unidad de medida: (0x800E respuesta correcta, respuesta de fallo 0x800D)

La unidad por defecto es kg cuando se enciende, cuando se recibe con éxito del sistema, cambie la unidad de acuerdo con el PARA1 parámetro.

 $XX = 0$ : unidad estándar (kg)

 $XX = 1$ : unidad estándar (g)

 $XX = 6$ : unidad británica (libras)

 $XX = 7$ : unidad británica (oz)Note 1:

El sensor devuelve los resultados medidos de formato de datos:

**Datos** 

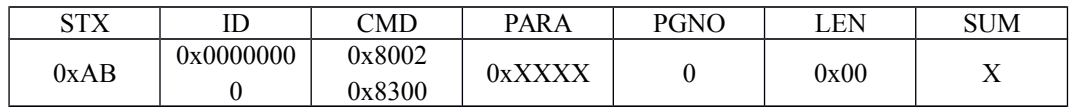

Al adoptar comando 0x8002 lograr resultados de las mediciones, respondiendo CMD es 0x8002. Cuando el sensor está programado para la frecuencia determinada y envió los resultados de medición automática, CMD es 0x8300.

PARA: la temperatura actual AD.

Área de entrada de datos

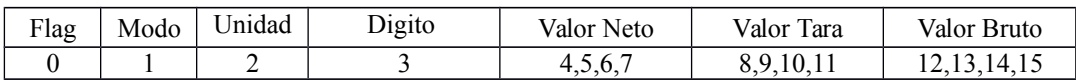

Banderas:

Bit 0: 0 significa que el peso es inestable 1 peso medio es estable

- Bit 1: 0 significa que el peso está en su área de distribución. 1 medio de peso está fuera del rango.
- Bit 2: 0 significa tener inicio en cero. 1 significa que no tiene inicio en cero.
- Bit 3: 0 significa que el peso actual es mayor que el rango de pesaje mínimo 1 significa que el peso actual es menor que el rango de pesaje mínimo
- Bit 4: 1 el cuadro OP corriente es suave y desbloqueo de 0 el cuadro OP actual no es unlock suave
- Bit 5: 1 el actual hardware cuadro OP es unlock 0 el actual hardware cuadro OP no se Desbloquea.

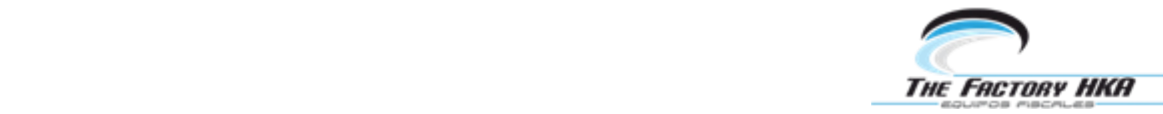

resultado quizá no cero.

Bit 7: mantener

- **Modo**: 0: significa peso neto modo de pesaje, en este momento, la columna tara y bruto no está en transmisión.
- 1: Se encuentra en el modo de pesaje de la tara.
- 2: Se encuentra en el modo de pesaje de la tara preestablecida.

### **Unidad**:

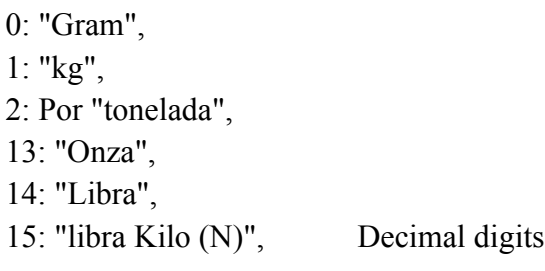

Cada valor de peso ocupa 4 bytes, de orden superior en la parte delantera, y baja en la parte trasera. El bit más alto es el bit de signo. Por ejemplo:

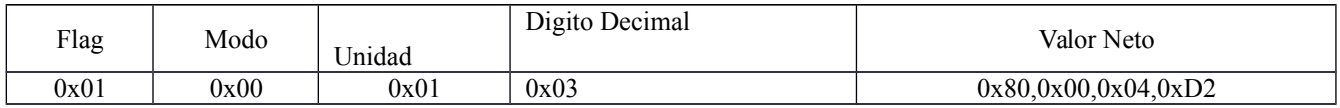

Al recibir los datos anteriores, significa: el peso es estable, el peso neto de modelo de pesaje, unidad de kg, 3 posiciones decimales, el símbolo es negativo, -1,234 kg.

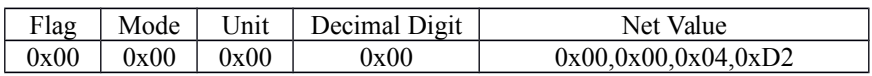

Al recibir los datos anteriores, significa: el peso es inestable, el peso neto de modelo de pesaje, la unidad g, 0 decimales, símbolo es positiva, 1,234 g.

Protocolo de Cambio

PC envía protocolo de reemplazo

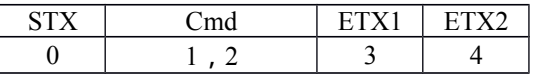

STX: 1 byte, fija como 0x3C.

Cmd: 2 bytes, envía OS2 pasivamente el protocolo de comunicación fija como 0x41,

0x4C.

OS2 envía activamente el protocolo de comunicación fija como 0x50,

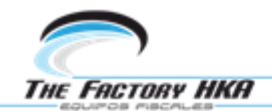

 Protocolo DigitOpBox Pinnacle escala fija como 0x44, 0x42. ETX1: 1 byte, fijado como 0x3E.

ETX2: 1 byte, fijado como 0x09.